## Como criar um blog no Blogger

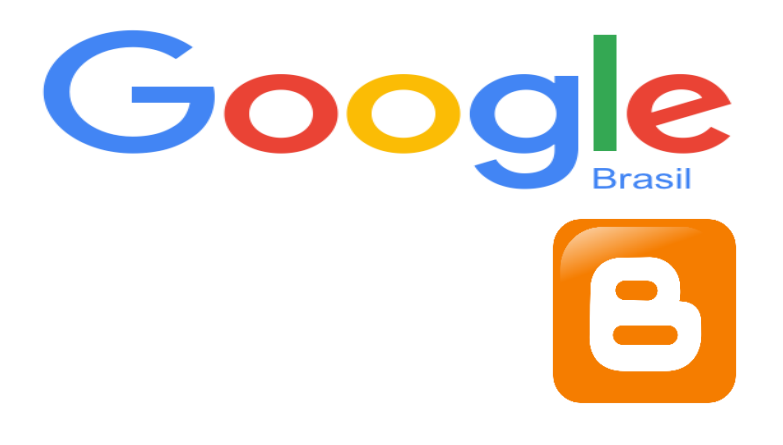

#### Ação na Oficina Orientação de Estudos - 2016

#### Pesquisa-Ação FEUSP

Doutoranda: Profa. Fátima Rios Orientadora: Profa. Dra. Stela Piconez

#### 1 Acesse o Google 2 Faça o seu login

Fazer login | ☆ Google+ Pesquisa Imagens Mais -Google  $Q$ 

# 3 Acesse o Blogger

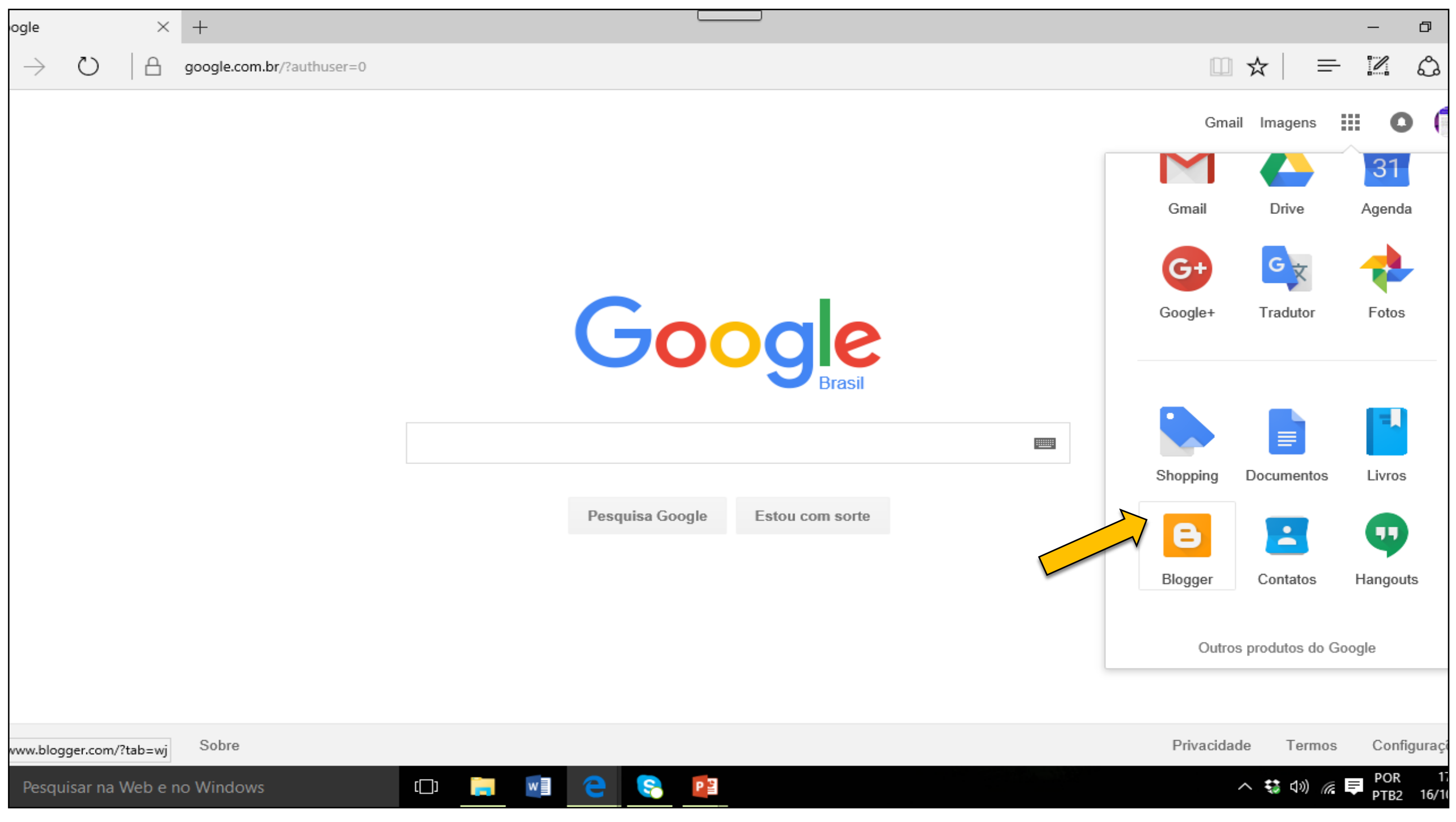

#### 4 Clique em Novo Blog

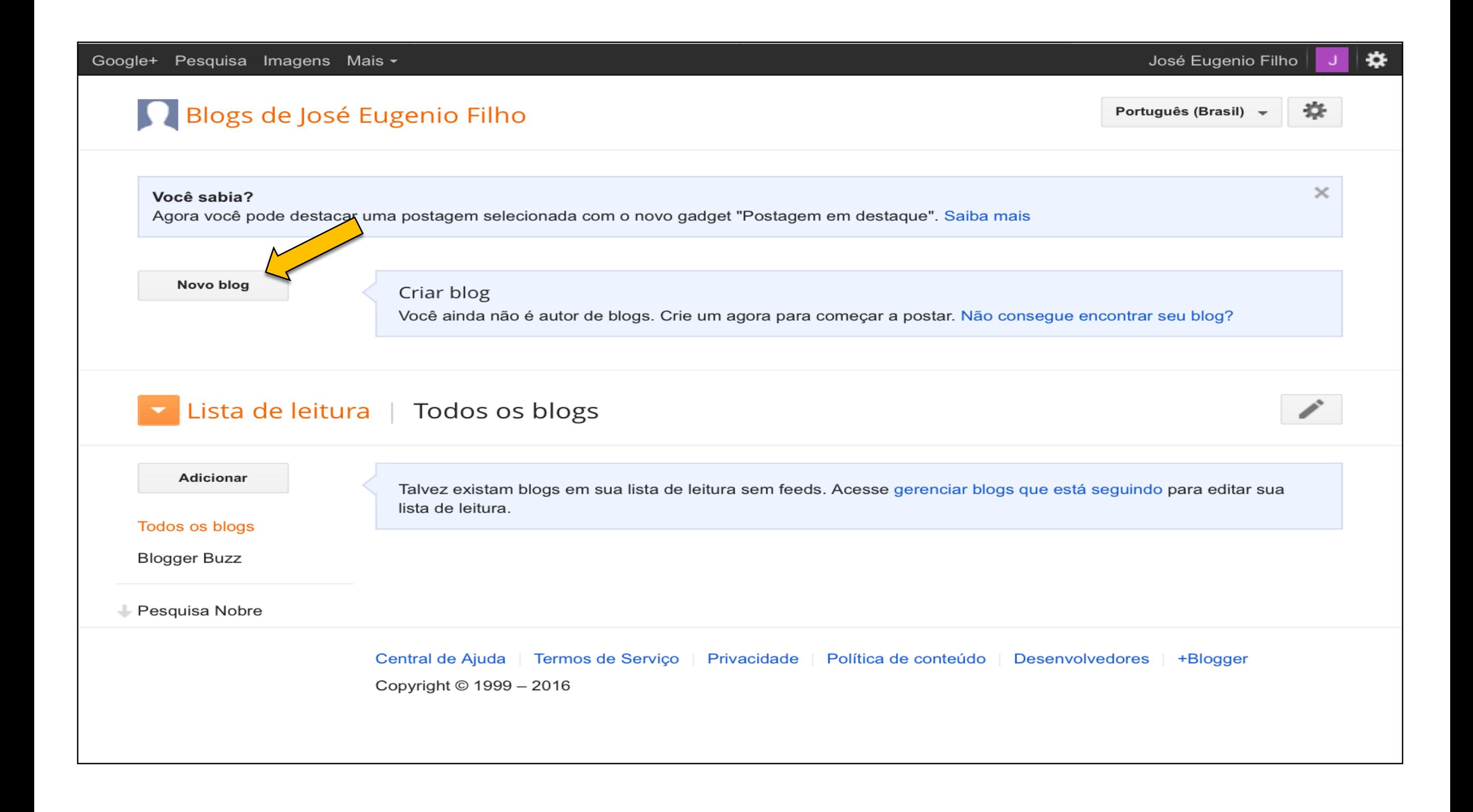

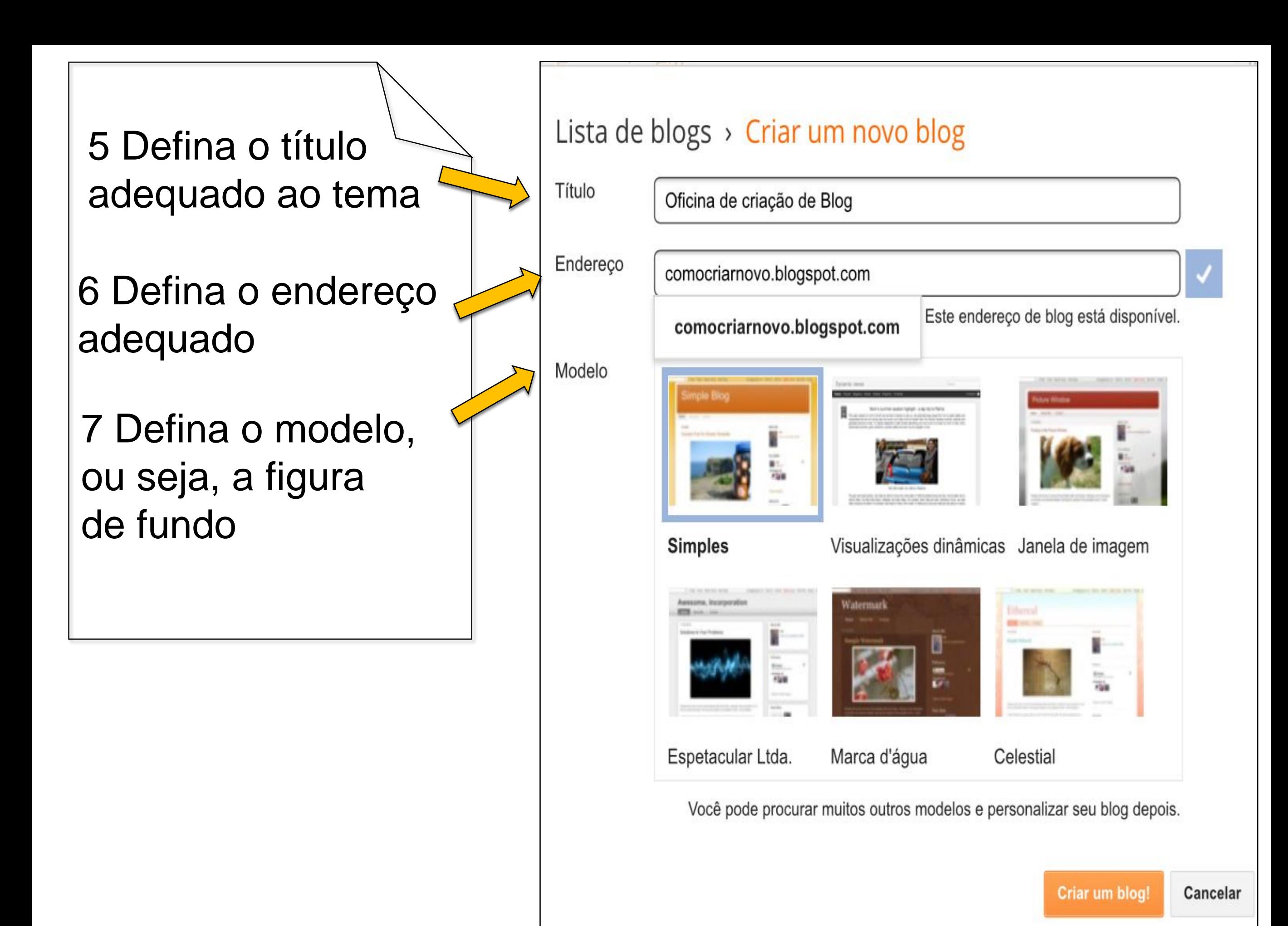

### 8 Configure o cabeçalho

- **Nomeie seu blog**
- Descreva o objetivo de seu blog
- Não esqueça de salvar

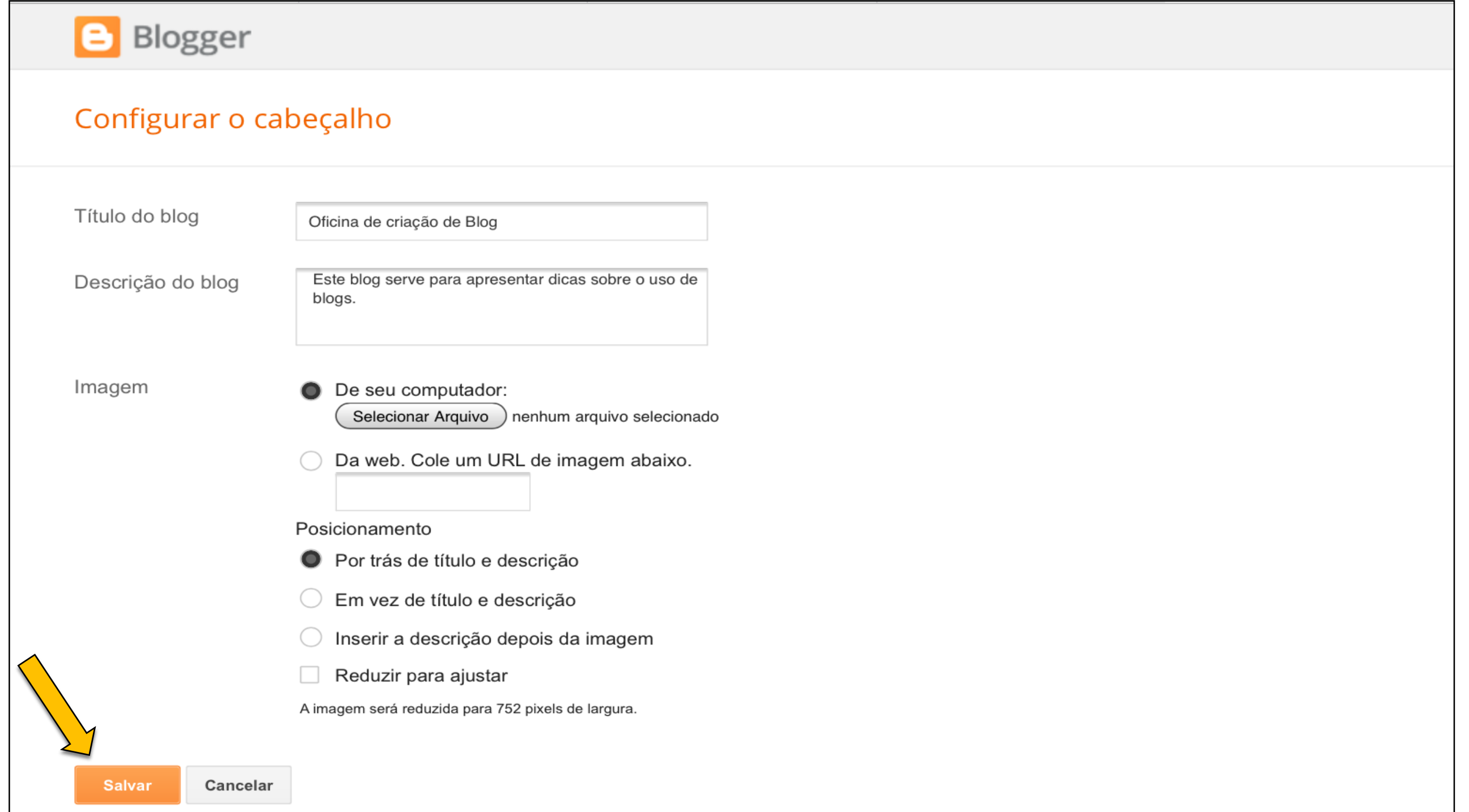

Contribuições para Fátima Rios [fatimarios@usp.br](mailto:fatimarios@usp.br)